## ZOOM 미팅에<br>차여하는 방법

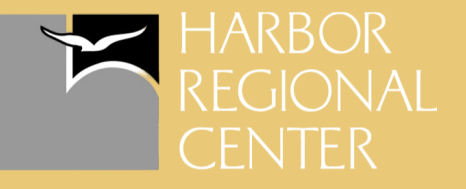

## 웹사이트 에서

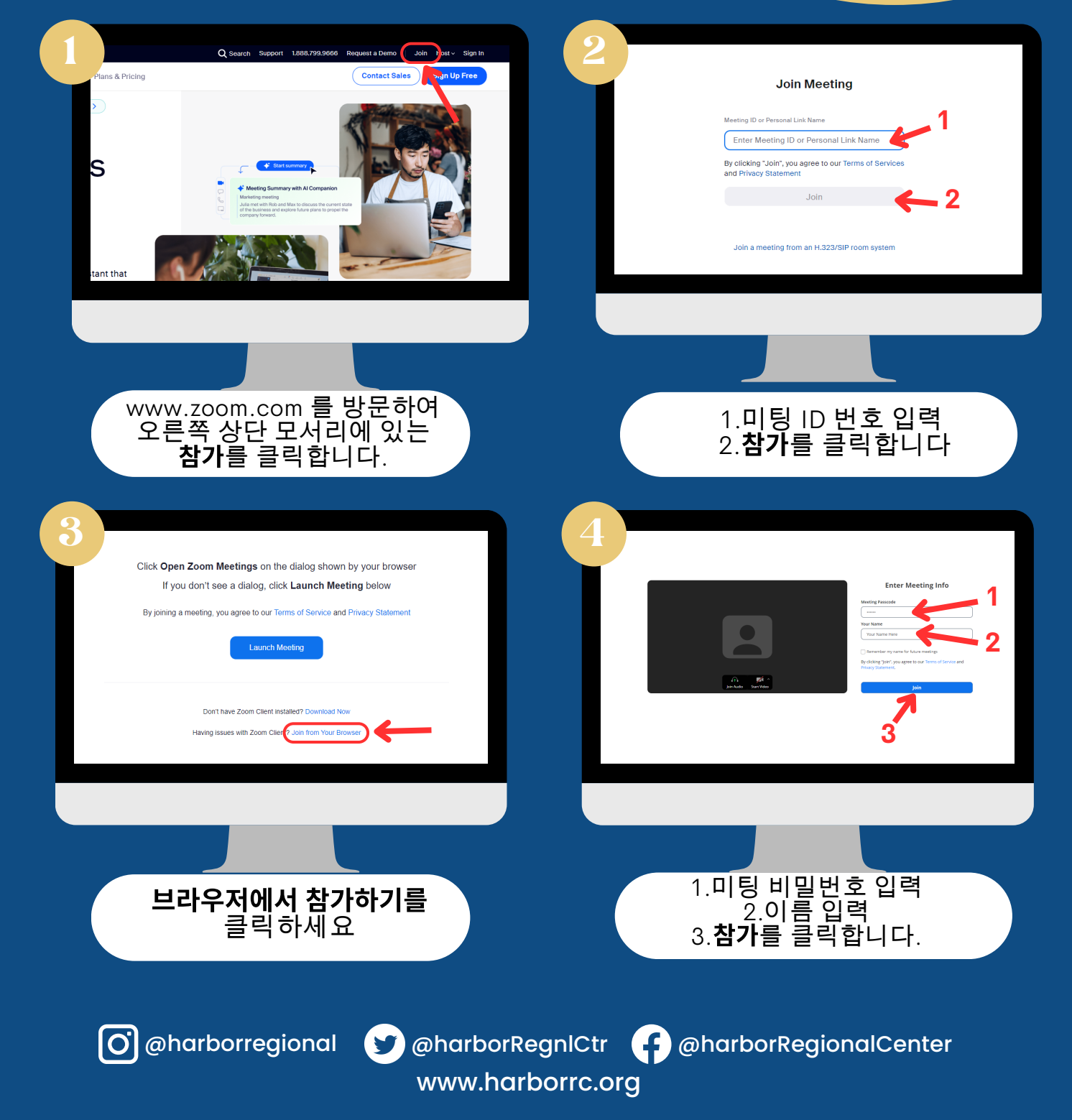

## ZOOM: HARBOR ZOOM 미<br>참여하는 빙 REGIONAL **NE**

## 데스크탑 앱에서

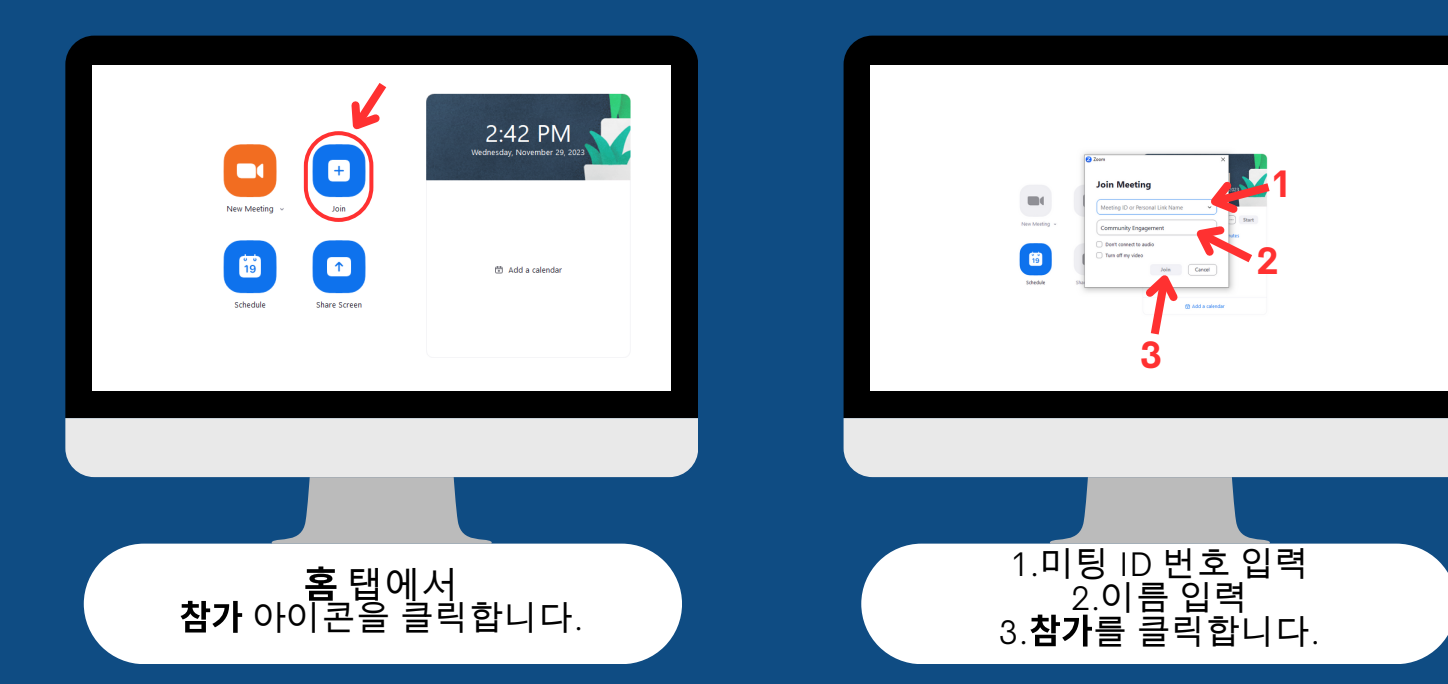

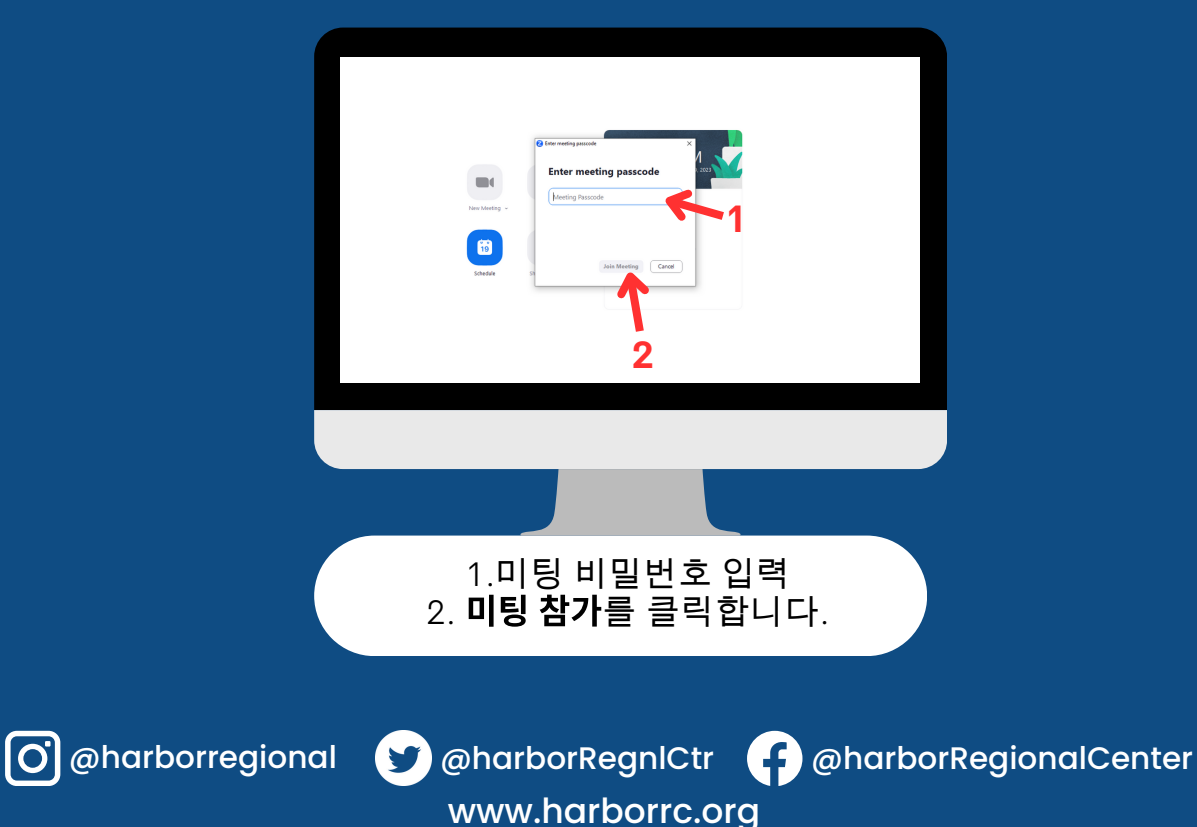

# zoom:<br>ZOOM 미팅(<br>차여하는 방법

## Zoom 초대 링크에서

#### 받은 **Zoom** 초대 링크를 클릭하면 이 페이지로 이동됩니다.

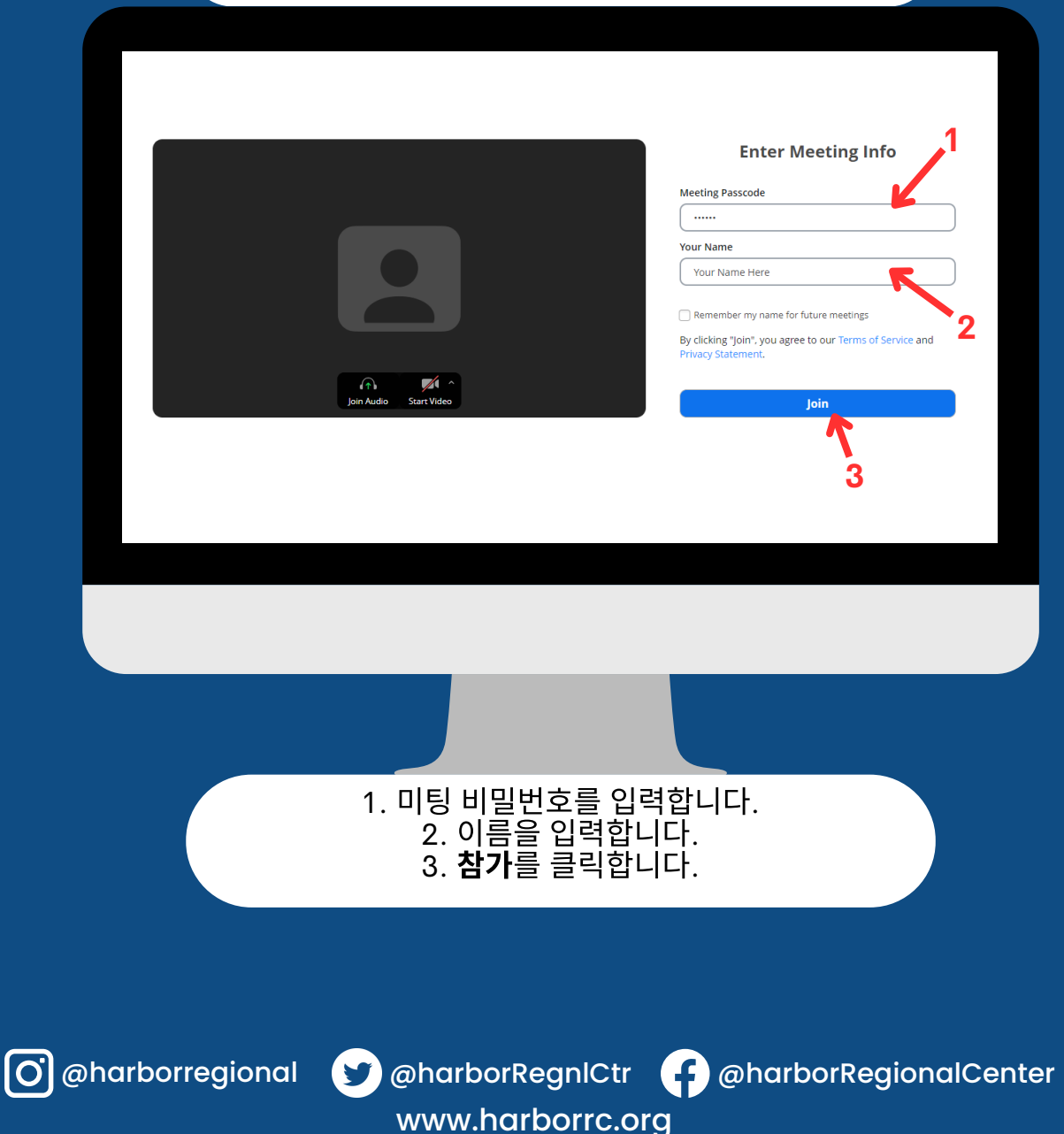

## ZOOM: HARBOR ZOOM 미팅<br>참여하는 방 **REGIONAL**

## 휴대폰/태블릿 에서

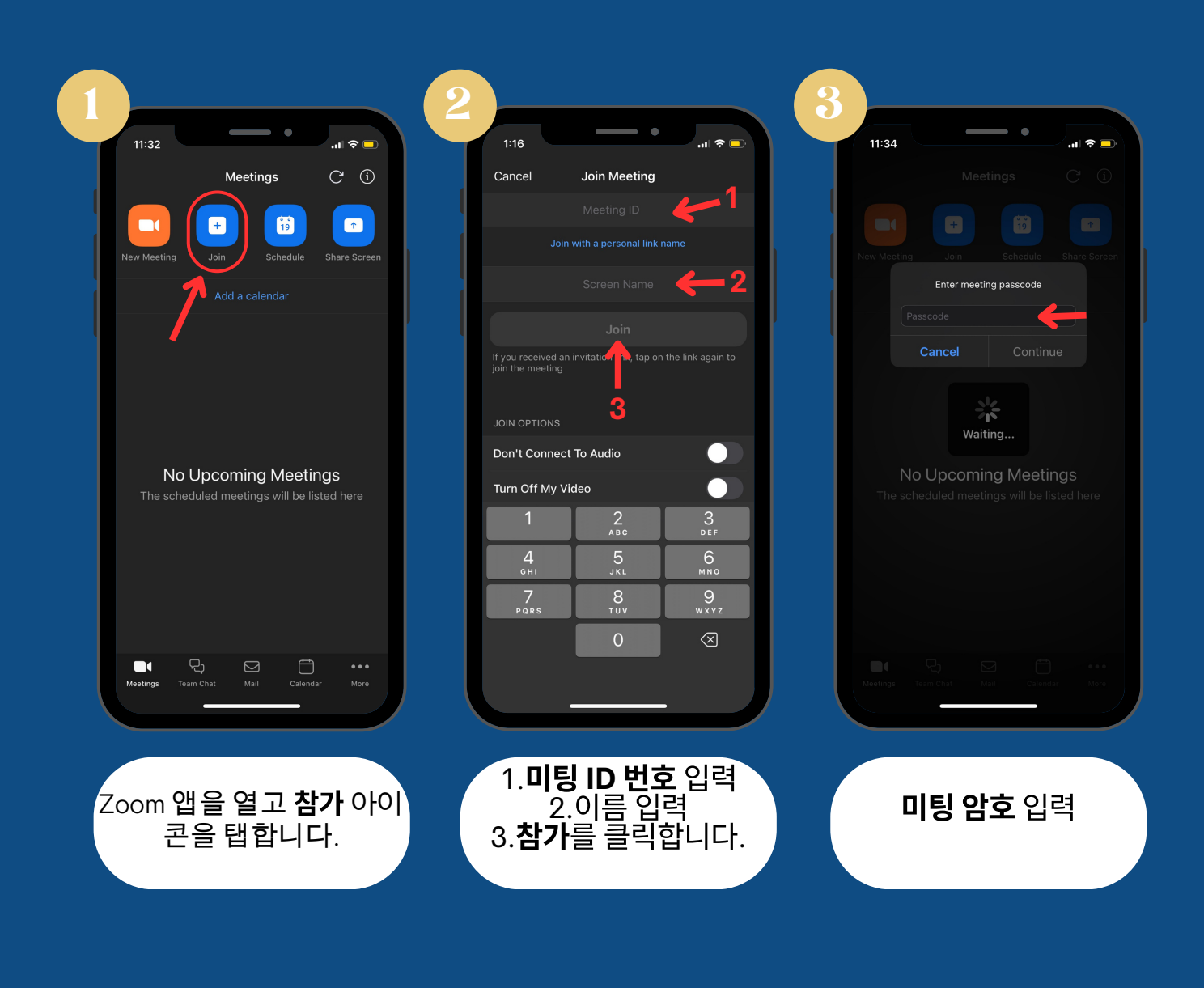

www.harborrc.org

@harborregional @harborRegnlCtr @harborRegionalCenter

# ZOOM 미팅에<br>차여하는 방법

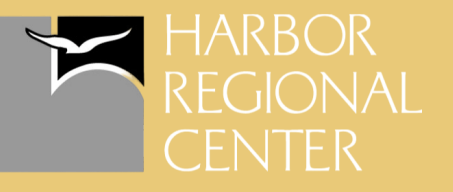

### 휴대폰**/**태블릿의 ZOOM 초대 링 크에서

#### 받은 Zoom 초대 링크를 클릭하면 기기에서 Zoom 앱이 열립니다.

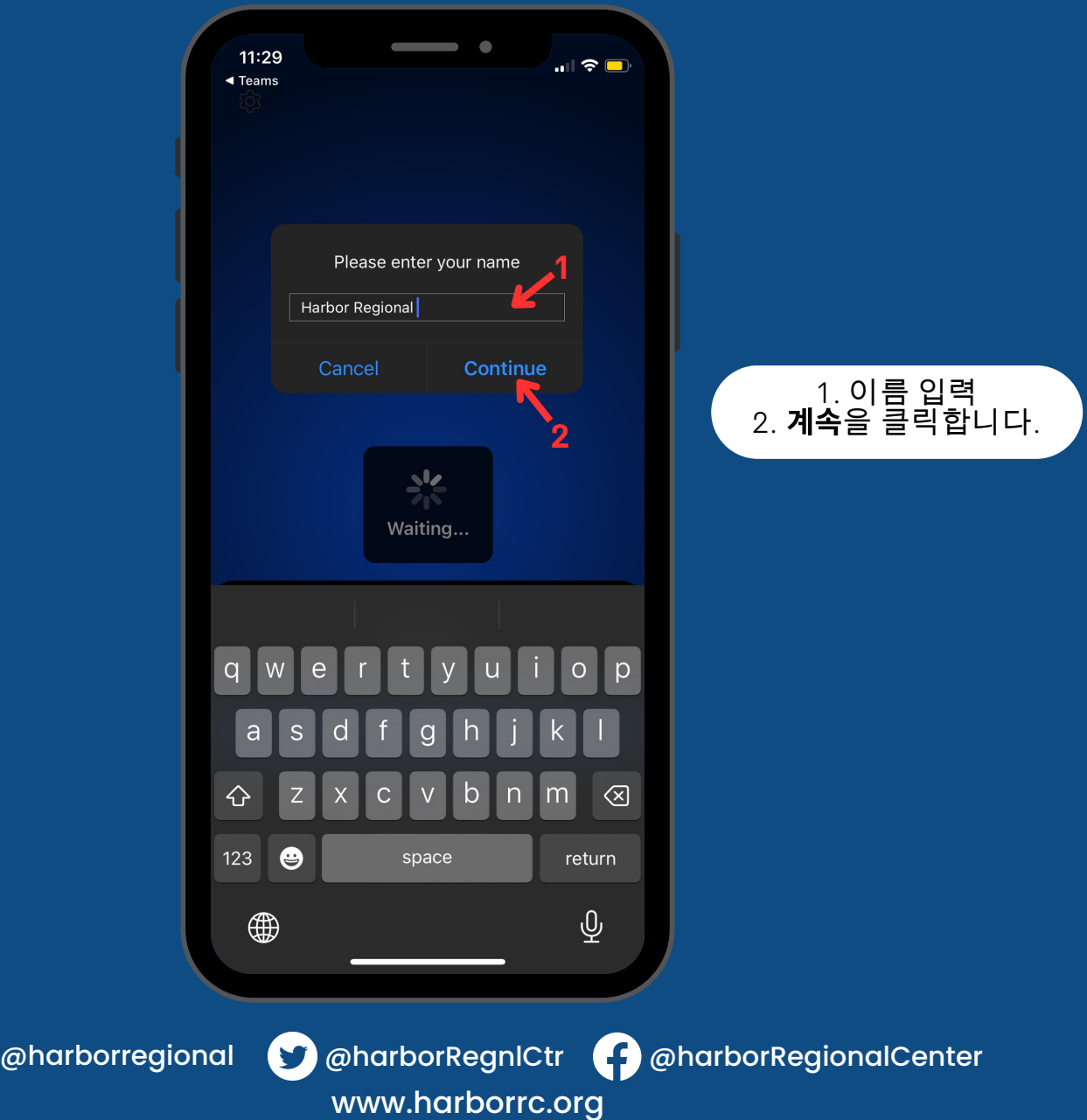